# ASA FAQ: How do you open ASDM-IDM Launcher when the Macintosh OS X claims "Cisco ASDM-IDM" is damaged and cannot be opened?

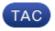

**Document ID: 116395** 

Contributed by David Houck, Cisco TAC Engineer. Aug 21, 2013

## **Contents**

### Introduction

How do you open ASDM-IDM Launcher when the Macintosh OS X claims "Cisco ASDM-IDM" is damaged and cannot be opened?

# Introduction

This document decribes the answer to a specific question about how to manage the Cisco Adaptive Security Appliance (ASA) with Adaptive Security Device Manager (ASDM) version 7.1.3 and earlier on Macintosh OS X.

# How do you open ASDM-IDM Launcher when the Macintosh OS X claims "Cisco ASDM-IDM" is damaged and cannot be opened?

When you open Adaptive Security Device Manager–IPS Device Manager Launcher (ASDM–IDM Launcher) this error appears:

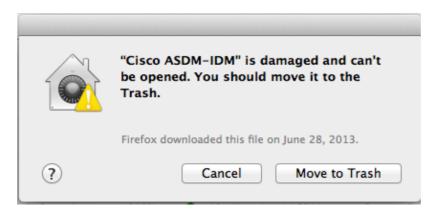

This error also apears in the console. The console can be found in /Applications/Utilities/Console.

10:53:55 AM Dock: no information back from LS about running process
10:53:55 AM Dock: no information back from LS about running process
10:53:55 AM CoreServicesUIAgent: Error SecAssessmentCreate: The operation couldn't be completed. (OSStatus error -67861.)

How can this issue be resolved?

This is caused by a missing signature in the ASDM–IDM Launcher Application. In order to avoid this issue, navigate to *Settings>Security and Privacy>General*. Under "Allow applications downloaded from", click the *Anywhere* radio button.

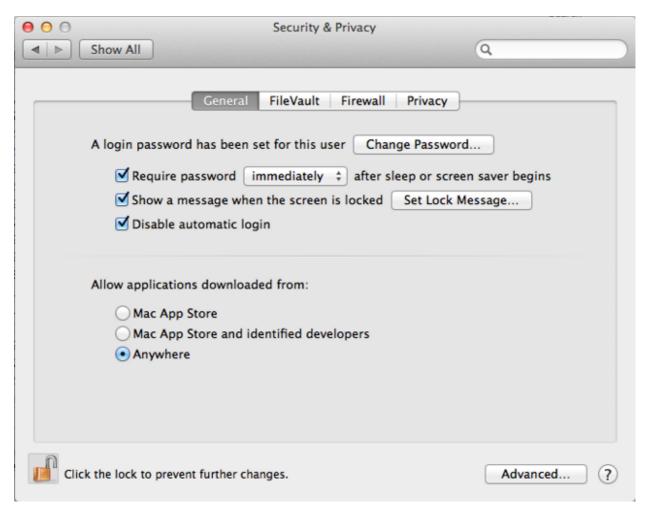

It is also possible to open the Cisco ASDM–IDM package and launch the dm–launcher.jar directly from /Cisco ASDM–IDM/Contents/Resources/Java/dm–launcher.jar. Cisco bug ID CSCuh84199 was opened to resolve this issue.

Updated: Aug 21, 2013 Document ID: 116395